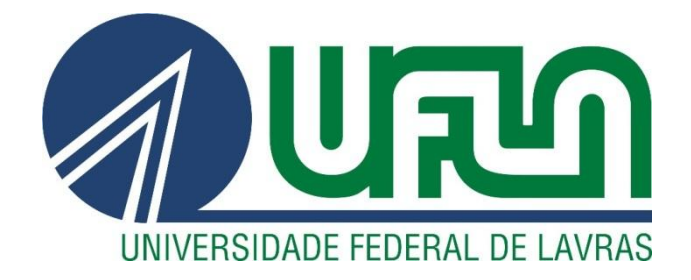

**DIÊGO TAVARES FERREIRA**

# **MODELAGEM E DESENVOLVIMENTO DE APLICATIVO EDUCACIONAL HIPERMÍDIA PARA DISPOSITIVOS MÓVEIS:** O CASO E-BIO

**LAVRAS - MG 2013**

# **DIÊGO TAVARES FERREIRA**

# **MODELAGEM E DESENVOLVIMENTO DE APLICATIVO EDUCACIONAL HIPERMÍDIA PARA DISPOSITIVOS MÓVEIS:** O CASO E-BIO

Monografia apresentada ao colegiado do Curso de Sistemas de Informação, como uma das exigências para a obtenção do título de Bacharel em Sistemas de Informação.

Orientador: Prof. André Luiz Zambalde

> **LAVRAS - MG 2013**

# DIÊGO TAVARES FERREIRA

# MODELAGEM E DESENVOLVIMENTO DE APLICATIVO EDUCACIONAL HIPERMÍDIA PARA DISPOSITIVOS MÓVEIS: O

CASO E-BIO

Monografia apresentada ao colegiado do Curso de Sistemas de Informação, como uma das exigências para a obtenção do título de Bacharel em Sistemas de Informação.

APROVADA em 19 de AGOSTO de 2013

RÊMULO MAIA ALVES

Ruch H. G

JAIME DANIEL CORRÊA MENDES

Prof. André Luiz Zambalde Orientador

**LAVRAS - MG** 2013

A minha mãe Mariza Tavares Ferreira A meu pai Jose Carlos Ferreira A meu irmão Jhony A minha irmã Milene. *DEDICO.* 

# **AGRADECIMENTOS**

Agradeço a meus pais e irmãos que sempre acreditaram em mim e estiveram ao meu lado me apoiando e dando forças para seguir em frente.

Ao professor André Luiz Zambalde, pelo conhecimento, orientação, incentivo, criticas e sugestões que ajudaram a construir este trabalho.

Aos companheiros de trabalho do Lemaf pela oportunidade de aprendizado.

Aos meus amigos de curso e república que tive a honra de conhecer e que contribuíram para a conclusão deste trabalho.

#### **RESUMO**

O presente trabalho vê como principal objetivo a modelagem e implementação de um aplicativo hipermídia para dispositivos móveis – o eBio, um sistema online para diagnostico do conhecimento sobre a biodiversidade no Estado de Minas Gerais. Para elaboração do aplicativo hipermídia utilizou-se o método OOHDM (Object Oriented Hypermedia Design Model). O estudo compõe-se de revisão da literatura de sistemas hipermídia e pesquisa ação aplicado ao desenvolvimento do eBio, utilizando-se linguagem C# e o Windows Phone Emulator para testes. O aplicativo desenvolvido é compatível com os smartphones equipados com o sistema Windows Phone 7 ou superior. Concluise que a utilização da metodologia OOHDM mostrou-se bastante eficaz, uma vez que é gerada uma documentação no processo de modelagem que facilita a alteração e reutilização do modelo criado, e que o aplicativo desenvolvido pode ser bastante útil no ensino-aprendizagem das funcionalidades básicas do sistema eBio.

**Palavras Chave**: Aprendizagem. Hipermídia. M-learning. OOHDM.

# **ABSTRACT**

This paper sees as its main objective the main modeling and implementation of a hypermedia application for mobile devices - the eBio, an online system for diagnostic knowledge on biodiversity in the State of Minas Gerais. For preparation of hypermedia application used the method OOHDM (Object Oriented Hypermedia Design Model). The study consists of a literature review of hypermedia systems and action research applied to the development of eBio, using C# language and Windows Phone Emulator for testing. The application developed is compatible with smartphones equipped with the Windows Phone 7 or higher. We conclude that the use of OOHDM methodology proved to be very effective, since the documentation is generated in the modeling process that facilitates the modification and reuse of created model and developed the application can be very useful in the teaching-learning basic functionality of the system eBio.

**Keywords**: Learning. Hypermedia. M-learning. OOHDM.

# **LISTA DE FIGURAS**

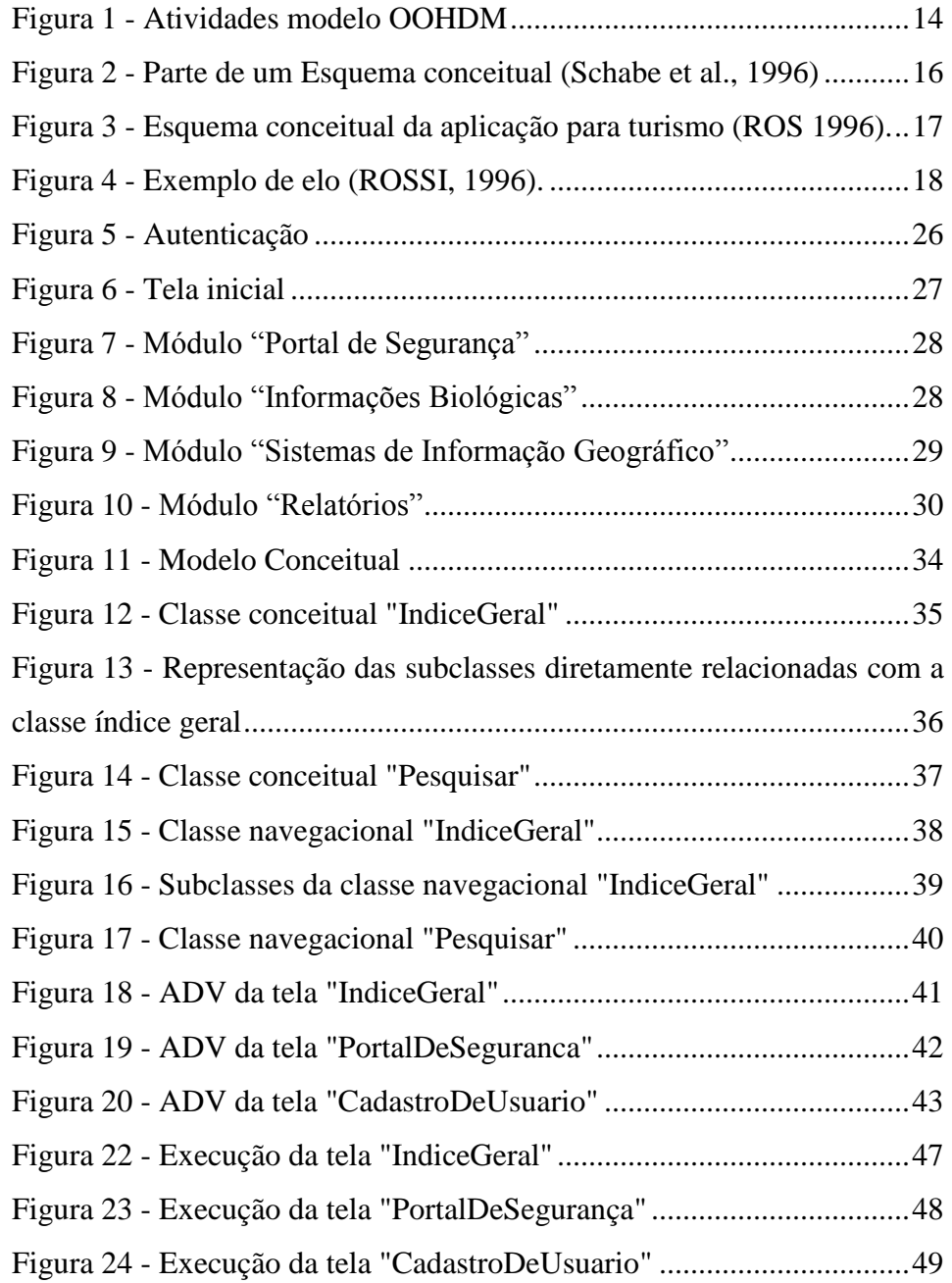

# SUMÁRIO

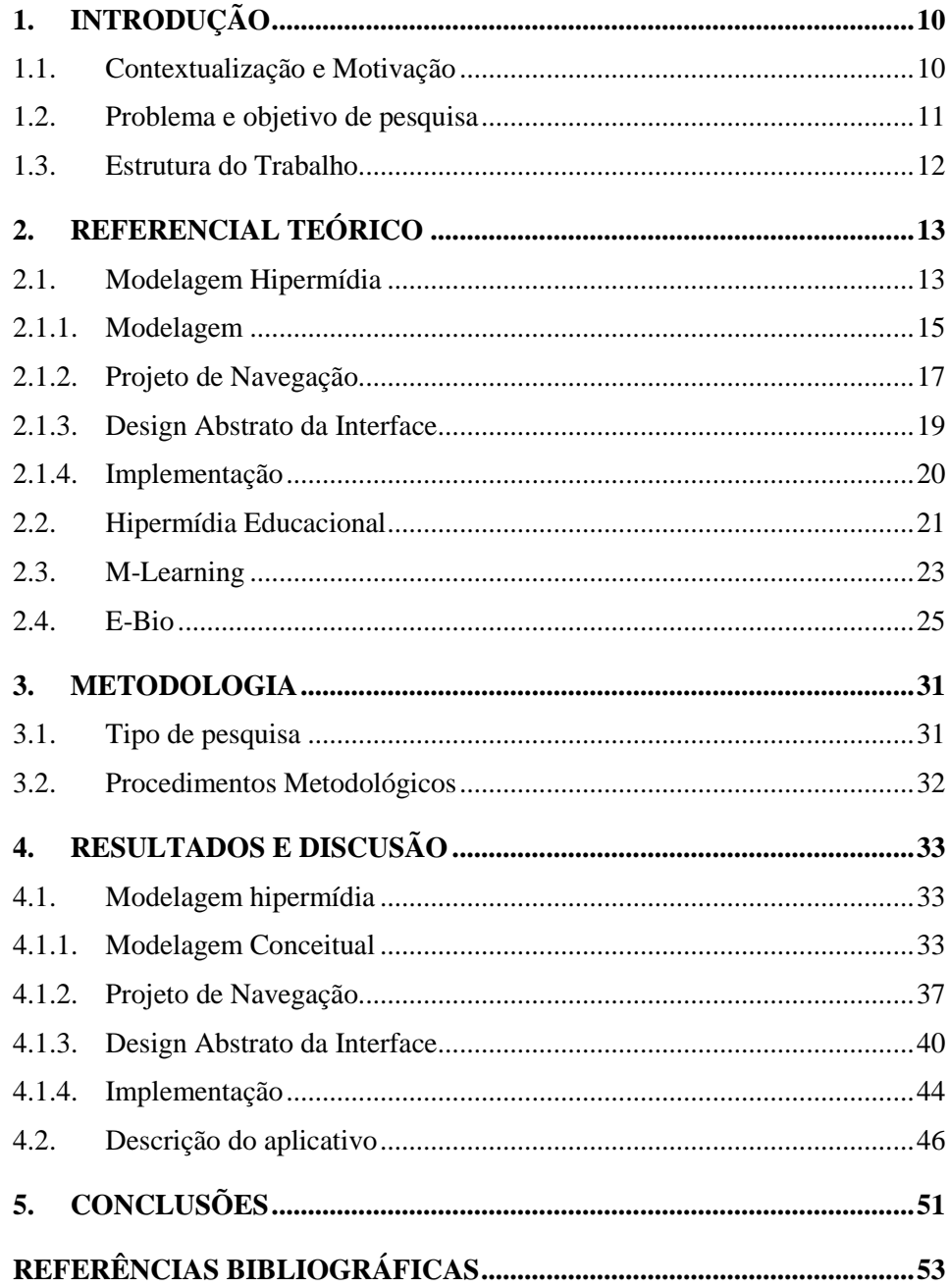

# <span id="page-9-0"></span>**INTRODUÇÃO**

Este capítulo faz uma introdução sobre o assunto tratado, contextualizando a necessidade de utilização de sistemas hipermídia no processo de ensino-aprendizagem e difusão do conhecimento. Ao final, faz-se uma breve descrição dos demais capítulos componentes deste estudo.

#### <span id="page-9-1"></span>**1.1. Contextualização e Motivação**

Com a evolução tecnológica nas ultimas décadas, o número pessoas com acesso a tecnologia computacional vem crescendo consideravelmente. Esse crescimento alavancou o surgimento de novas tecnologias e novas formas de difusão da informação, do conhecimento e aprendizagem utilizando meios computacionais. Dentre as novas tecnologias, destacam-se os dispositivos móveis como smartphones, tablets e telefones com acesso a internet, que vem evoluindo dia a dia. Com a possibilidade de acesso a internet, estes dispositivos tem se tornado verdadeiros computadores portáteis.

 Segundo Cisco (2013), o número de dispositivos móveis tende a ultrapassar o número de pessoas no mundo. Assim, quando voltamos nossos olhares para a amplitude de pessoas utilizando dispositivos móveis, nota-se o papel valioso que estes dispositivos podem proporcionar no processo informativo.

No contexto da adoção e uso de aplicativos móveis, uma tecnologia que vem se destacando é a hipermídia, que permite a utilização simultânea de hipertexto e multimídia com alto nível de iteratividade com o usuário, tornando esta tecnologia útil no apoio à disponibilização de aplicativos voltados à difusão e ao aprendizado.

Um exemplo de utilização da hipermídia seria o de uso-aprendizagem de manuais de sistemas de campo com acesso restrito. O aprendizado destes sistemas se dá, na maioria dos casos, por um manual de instruções e por um minicurso proporcionado após a entrega do sistema por parte da empresa.

Neste contexto, encontra-se o Sistema de Informações Biológicas e Geoambientais de Minas Gerais (e-Bio, 2012), um sistema online de gerenciamento de informações sobre a biodiversidade do Estado de Minas Gerais. Assim como outros sistemas, este apresenta dentre as formas de aprendizado, um documento manual contendo informações sobre o seu funcionamento.

Visando melhorar o aprendizado sobre a utilização do e-Bio, tem-se que um aplicativo hipermídia pode proporcionar ao usuário os conhecimentos básicos necessários para utilização do sistema, com facilidade de acesso, possibilidade de reuso e melhor ilustração de informações contidas nos documentos existentes.

# <span id="page-10-0"></span>**1.2. Problema e objetivo de pesquisa**

Sistemas computacionais podem ser bastante complexos dependendo de seu tamanho e das informações as quais manipulam. Novos usuários podem gastar muito tempo aprendendo a utilizar estes sistemas, necessitando muitas vezes de um instrutor para guiar o aprendizado, ocupando assim, o seu tempo de trabalho.

O presente trabalho tem por objetivo modelar e desenvolver um aplicativo hipermídia para dispositivos móveis visando facilitar ao usuário adquirir os conhecimentos básicos sobre o uso do sistema e-Bio. Busca-se descrever o funcionamento do sistema, de forma rápida e de fácil entendimento, permitindo assim, um aprendizado mais eficiente, devido à iteratividade e as

demonstrações visuais de seu funcionamento, e sem a necessidade de um instrutor para o ensino de suas funcionalidades básicas.

# <span id="page-11-0"></span>**1.3. Estrutura do Trabalho**

O restante deste trabalho está organizado da seguinte maneira:

- O Capítulo 2 apresenta o Referencial Teórico, que fornece um embasamento necessário para entendimento do trabalho, fundamentando nas teorias existentes, sendo estas, obtidas da literatura e de trabalhos relacionados.
- No capítulo 3 tem-se a Metodologia, com o detalhamento do modelo proposto, contendo informações sobre como o estudo foi conduzido e os recursos utilizados na produção do mesmo.
- O capítulo 4 detalha o processo de modelagem e desenvolvimento do aplicativo hipermídia voltado para facilitar o aprendizado do sistema eBio.
- Ao final tem-se a conclusão do trabalho, indicações para trabalhos futuros, além da lista de referências utilizadas.

# <span id="page-12-0"></span>**2. REFERENCIAL TEÓRICO**

Neste capítulo, o leitor encontrará as informações, referenciadas de autores consagrados, necessárias para o entendimento do assunto tratado neste estudo. Inicialmente tem-se os principais conceitos sobre modelagem hipermídia, na sequência trata-se a hipermídia educacional, o m-learning e por ultimo o sistema eBio.

#### <span id="page-12-1"></span>**2.1. Modelagem Hipermídia**

"Na modelagem hipermídia, os principais conceitos a serem assimilados são: hipertexto: sistema ou aplicativo que permite criar, manter e manipular trechos de informação (textos e gráficos) interligados de forma não-sequencial; multimídia: combinação de texto, gráficos, desenhos, imagens, áudio e vídeo em um conjunto ou apresentação exclusiva de computador; hipermídia: junção dos tipos de dados da multimídia com os mecanismos e semânticas dos hipertextos". (Zambalde et al, 2001). Entende-se que hipermídia é um sistema de representação do conhecimento, que utiliza hipertexto e multimídia, onde o usuário pode iteragir com o sistema.

Existem diversas técnicas para modelagem de hipermídia, com destaque para o OOHDM (Object Oriented Hypermedia Design Method), um mecanismo de modelagem para construção de hipermídia baseado no paradigma de orientação a objetos.

Segundo Zambalde (1996), a construção de um sistema hipermídia deve consistir de quatro etapas: modelagem, projeto de navegação, design abstrato da interface e implementação. Rossi (1996) reforça esta ideia, afirmando que o método Object-Oriented Hypermedia Design Method (OOHDM) considera o processo de desenvolvimento da aplicação hipermídia como um processo elaborado pelas mesmas atividades.

Para este projeto optou-se fazer a implementação de um sistema hipermídia baseado nas ideias conceituais apresentadas pelo modelo OOHDM. A [Figura 1](#page-13-0) apresenta as etapas do modelo OOHDM. As setas representam o sentido do desenvolvimento, onde nota-se que o desenvolvimento pode ser incremental e que cada etapa enriquece o que já foi produzido.

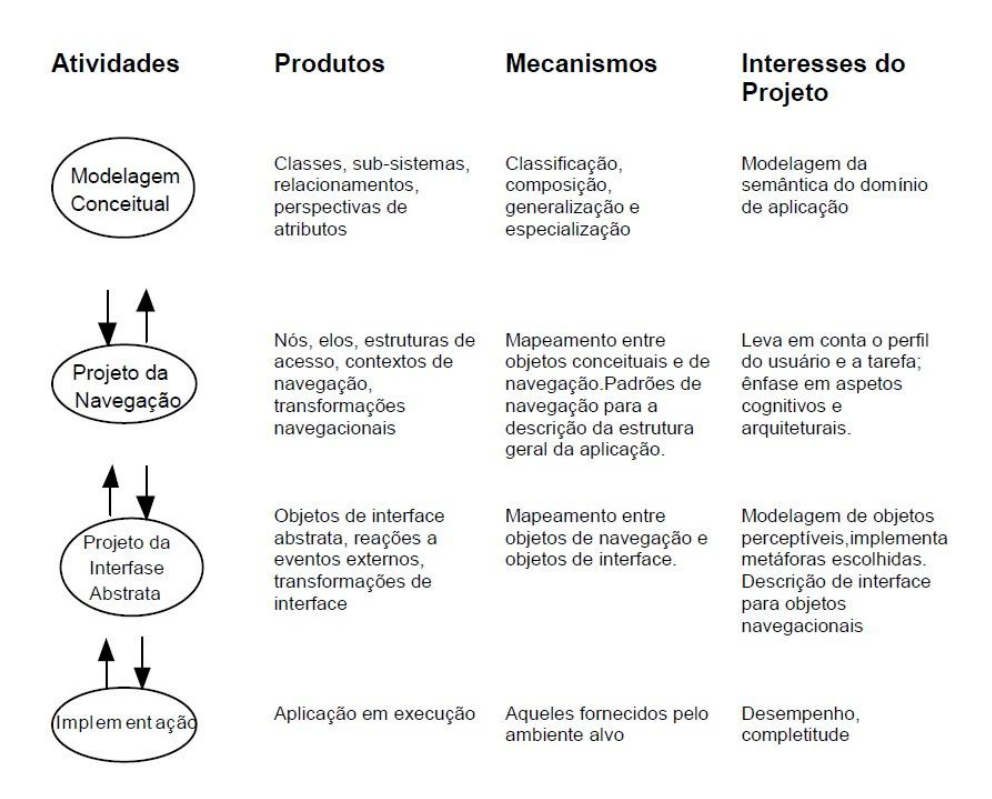

Figura 1 - Atividades modelo OOHDM. (ROSSI, 1996)

<span id="page-13-0"></span>A seguir serão descritos os passos que fazem parte do processo de construção de um aplicativo hipermídia segundo o modelo OOHDM.

#### <span id="page-14-0"></span>**2.1.1. Modelagem**

Johnson-Laird (1983) conceitua modelagem como sendo uma técnica que pode ser utilizada para a construção de modelos que auxiliem a construção de sistemas com sucesso.

A etapa de modelagem é utilizada para estruturar e organizar o processo de construção do aplicativo hipermídia conforme o modelo de design a ser seguido.

Segundo Rumbaught (1991), ao final desta etapa, tem-se como resultado, um esquema conceitual do domínio do problema representado conforme técnicas de modelagem orientado a objetos.

Para Lima (1994), esta etapa objetiva definir como a hipermídia será estruturada, baseada nos modelos de design.

Nesta etapa é necessário um entendimento do problema inicial para criar uma base conceitual constituída, que é composta por um conjunto de classes e de objetos unidos entre si através de relacionamentos. No caso de hipermídia, um relacionamento poderia ser um frame que ligaria um objeto a outro.

Durante essa etapa é construído um diagrama de classe, descrevendo-as assim como os modelos UML e mostrando as relações entre elas de acordo com o domínio da aplicação.

A [Figura 2](#page-15-0) ilustra, de forma simplificada, o esquema conceitual do projeto de uma aplicação exemplo.

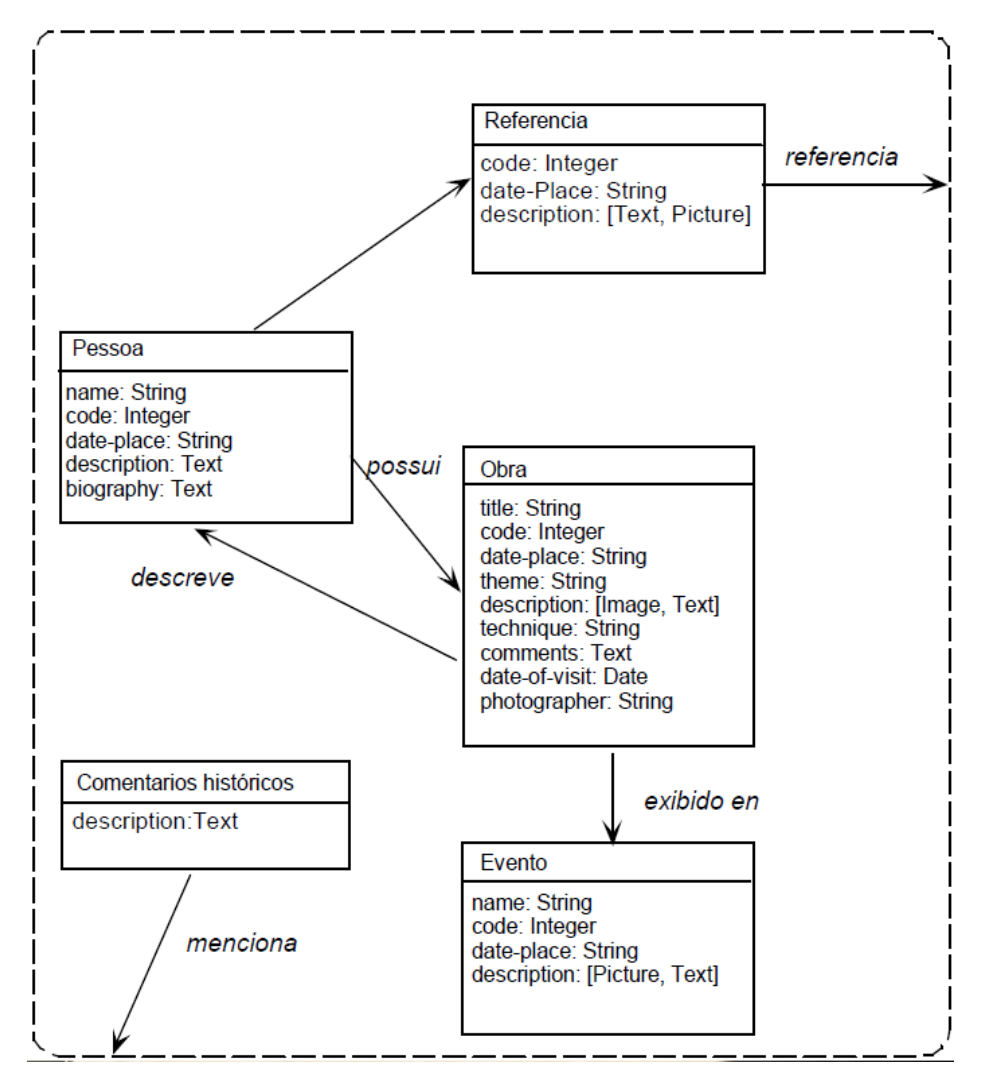

<span id="page-15-0"></span>Figura 2 - Parte de um Esquema conceitual do Projeto Portinari (Lanzelotte et al 93)

A classe "Evento", por exemplo, possui um atributo "*Description"*, que pode ser de dois tipos diferentes, podendo representar informação textual ou gráfica.

As setas que partem das classes "Comentários Historicos" e "Referência" em direção à caixa tracejada representam o relacionamento entre estas classes e as classes de outros subsistemas. Os subsistemas representam a abstração do modelo conceitual de outros sistemas. A [Figura 3](#page-16-0) ilustra o relacionamento entre uma aplicação e um subsistema de um museu.

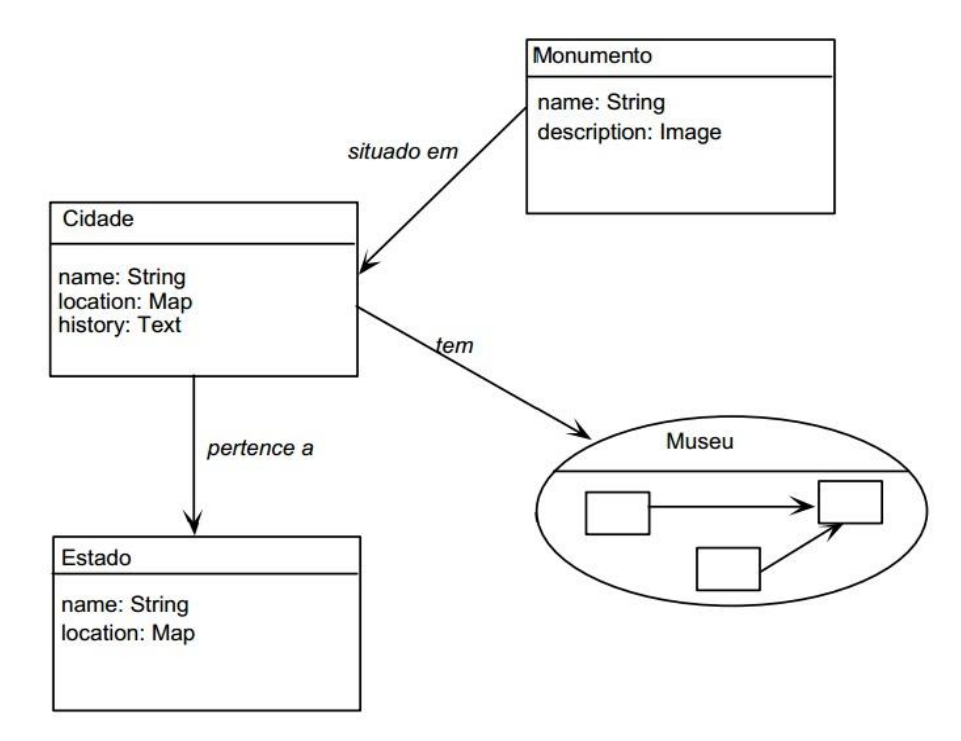

<span id="page-16-0"></span>Figura 3 - Esquema conceitual da aplicação para turismo (Rossi, 1996).

As classes de um subsistema que podem ser acessadas por outras classes ou subsistemas são definidas como pontos de entrada do subsistema.

# <span id="page-16-1"></span>**2.1.2. Projeto de Navegação**

Sistemas hipermídia podem ser eficientes no processo de ensinoaprendizagem, entretanto, podem perder seu valor caso o utilizador encontre dificuldades para navegar no aplicativo.

A partir do modelo gerado na etapa anterior, pode-se implementar o projeto de navegação. Esta etapa objetiva estruturar o conteúdo de forma a facilitar a forma como o usuário irá interagir com o sistema.

Segundo Lima (1994), nesta etapa são descritos as estruturas de acesso e o contexto onde os usuários poderão navegar. Assim, pode-se dizer que nesta etapa são definidas as informações exibidas ao usuário bem como as opções de navegação entre elas.

O projetista de hipermídia deve se preocupar em criar uma aplicação que seja de fácil navegação e entendimento. Com intuito de evitar problemas relacionados dificuldade de interação dos usuários com o sistema, o projetista deve basear-se em estruturas coerentes para construção da hipermídia. Essas estruturas são organizadas em classes de navegação e contexto navegacional. As classes de navegação, em OOHDM, são definidas por nós, elos, âncoras e estruturas de acesso que permitem definir como o usuário irá navegar no aplicativo hipermídia.

Segundo Lima (1994), nó é a parte do documento que contem informações sobre o que esta sendo apresentado ao usuário. Os nós representam as classes definidas no modelo conceitual. As classes conceituais contem atributos e elos de ligação.

Para Rossi (1996) elo representa uma ligação entre objetos navegacionais. Os elos podem ser definidos como um relacionamento entre informações e podem ser representados por classes de elos. No modelo navegacional, os elos são representados por uma seta, conforme ilustra a [Figura 4.](#page-17-0)

<span id="page-17-0"></span>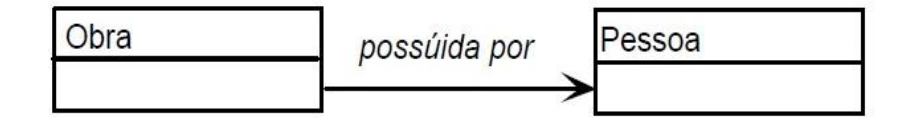

Figura 4 - Exemplo de elo (ROSSI, 1996).

A ativação de um elo pode ser feita através de uma ação, como por exemplo, o click do mouse, e deve gerar um retorno informativo para o usuário, como por exemplo, um efeito sonoro, informando que uma ação aconteceu. Um elo, quando ativado, altera os objetos navegacionais causando efeito direto no comportamento da aplicação.

Âncoras são objetos de interface que quando ativados resultam em uma navegação no aplicativo. Para Lima (1994), âncoras indicam a existência de um elo.

Segundo Schwabe (1993), mudanças na forma do cursor e ícones utilizados como marcadores, são exemplos de âncoras.

As estruturas de acesso são itens da interface que ajudam o usuário a encontrar as informações desejadas. Um exemplo de estrutura de acesso seria um menu, onde o usuário poderia escolher opções de qual informação deseja acessar.

# <span id="page-18-0"></span>**2.1.3. Design Abstrato da Interface**

Após definir o Projeto de Navegação, deve ser elaborada a interface da aplicação. SCHULLER (1994), considera a construção da interface da Hipermídia como um aspecto crítico na criação de uma aplicação hipermídia bem elaborada.

Segundo Lima (1994), o projetista ou designer tem que definir quais informações será visível para o usuário, a maneira como os objetos de interface serão sincronizados, assim como o comportamento da interface perante as ações do usuário.

Nesta etapa deve-se mapear o que foi abstraído das etapas anteriores e definir a aparência do sistema hipermídia, tornando-os de fácil apresentação, evitando assim o desconforto dos usuários quanto à navegação e a perda de interesse pelo aplicativo. Para isso o projetista deve especificar quais objetos de interface o usuário pode visualizar assim como as reações que cada objeto deve gerar.

Segundo Fialho (2004), nesta etapa da metodologia OOHDM deve-se levar em consideração questões relacionadas a interface homem-máquina.

No projeto da interface abstrata devem ser levados em consideração os seguintes aspectos:

- a aparência de cada objeto navegacional que será percebido pelo usuário durante a navegação.
- relacionamentos entre objetos de interface e os navegacionais, gerados através de eventos externos que afetam a interface.
- as transformações de interface devido a eventos externos gerados pelo usuário e que afetem objetos de interface.
- sincronização de objetos de interface, principalmente quando existe o envolvimento de objetos de áudio e vídeo.

No modelo OOHDM faz-se o uso de Abstract Data Views (ADV) para especificar os objetos perceptíveis e suas transformações.

Segundo COWAN (1995), os ADV permitem definir a aparência da interface de objetos navegacionais de forma independente da implementação, aumentando a reusabilidade dos componentes de projeto e de interface.

Os ADV definem os objetos navegacionais estão relacionados aos objetos da interface e como eles reagem a eventos provocados pelo usuário.

# <span id="page-19-0"></span>**2.1.4. Implementação**

Com o termino das etapas anteriores, assim como sua revisão detalhada, pode-se então iniciar o processo de implementação do projeto.

Trata-se da etapa final da construção de uma aplicação hipermídia, onde todo conteúdo gerado até o momento será transformado no sistema hipermídia a ser executada.

A etapa de implementação não exige que um ambiente orientado a objetos seja utilizado, embora possa tornar o trabalho mais fácil, principalmente pelo fato de poder aproveitar grande parte das classes conceituais utilizadas no projeto.

Segundo Rossi (1996), as ferramentas utilizadas nesta etapa devem ser escolhidas pelos projetistas.

#### <span id="page-20-0"></span>**2.2. Hipermídia Educacional**

Muitos pesquisadores têm defendido a tese que a tecnologia hipermídia pode contribuir significativamente para área de ensino, principalmente pela capacidade de iteração do aluno com o material. Com esta "necessidade" de criação de uma forma de aprendizado que resulte em melhoria do aprendizado surgem os sistemas de hipermídia educacional.

Segundo Brusilovsky (1994), sistemas hipermídia educacionais podem ser definidos como sistemas que objetivam aprendizagem, onde o material é apresentado de forma não-linear, com documentos multimídia interconectados.

Para Babbitt e Usnick (1993) a possibilidade de criar conexões entre os conceitos, definições e exemplos, ampliadas com a adição de hipertexto e multimídia, tornam a hipermídia um ambiente ideal para estabelecer conexões entre as informações relacionadas.

A hipermídia possibilita aos usuários navegar e explorar o aplicativo conforme suas dúvidas e interesses, aumentando o interesse do aluno e aumentando a eficácia do seu aprendizado.

Para Trotter (1989), a possibilidade de o estudante poder navegar conforme seu interesse possibilita-o manter o controle sobre a hipermídia. Guedes (2004) complementa essa ideia, dizendo que a navegação de forma livre e sem uma sequencia definida, aumenta a iteratividade do usuário com a hipermídia.

Segundo Guedes (2004), o usuário pode navegar no sistema hipermida de forma livre, sem uma sequencia predefinida, tornando-se um participante ativo, aumentando sua interatividade com o sistema. A capacidade de navegar de forma livre no sistema permite que o usuário tenha progresso de acordo seus interesses. Assim, pode-se dizer que a flexibilidade de exploração das informações é a característica mais importante desta tecnologia.

O simples fato de criar um sistema hipermídia educacional não quer dizer que o aprendizado será mais eficaz. Ao desenvolver tais sistemas deve-se ter atenção em como as informações serão apresentadas ao usuário e nos métodos de navegação oferecidos ao usuário. Segundo Paiva (2001), um usuário desorientado, que fique perdido no sistema, e a exigência de uma alta concentração para acompanhar o sistema, são problemas resultantes de tal fato. Ele afirma ainda que o excesso de informações expostas pode diminuir a eficácia do sistema.

A utilização de sistemas hipermídia educacionais pode superar os métodos tradicionais utilizados em sala de aula. Segundo Conklin (1987), a utilização da hipermídia na educação pode oferecer vantagens como:

- Facilidade de navegação.
- Customização de documentos, podendo este ser utilizado para múltiplas funções
- Vários autores podem participar da elaboração dos documentos, aumentando a qualidade das informações apresentadas.
- Ideias podem ser expressas com pouca sobreposição, evitando que sejam duplicadas.
- Acesso imediato a grandes volumes de informação

Com base no que foi apresentado, pode-se concluir que a hipermídia é uma tecnologia que potencializa o processo de ensino e aprendizagem, fazendo uso de hipertexto e multimídia. Com isso, esta tecnologia se sobressai perante os meios de aprendizagem tradicionais.

#### <span id="page-22-0"></span>**2.3. M-Learning**

A tecnologia avança rapidamente e com isso as pessoas podem ter dificuldade em acompanhar essa evolução. Os meios comuns de aprendizagem não estão conseguindo suprir a necessidade de aprendizado a uma velocidade que acompanhe a evolução tecnológica. Nesse sentido, sistemas computacionais móveis estão sendo utilizados para tornar o processo de aprendizagem mais eficaz.

Segundo Driscoll e Carliner (2005), o aprendizado que é sustentado através de dispositivos móveis pode ser definido como M-Learning ou Mobile Learning.

Sharples (2009) complementa esta ideia, assumindo que M-Learning é uma área que visa o estudo da influência dos dispositivos móveis no processo de aquisição de novos conhecimentos.

Mobile Learning ou m-learning é uma tecnologia de ensinoaprendizagem onde a iteração se da através de dispositivos móveis, a fim de facilitar a aprendizagem a qualquer hora, em qualquer lugar. Os dispositivos móveis possibilitam mobilidade de estudo para os alunos.

Segundo UNESCO (2013), m-learning fornece métodos modernos para apoiar o processo de aprendizagem através do uso de dispositivos móveis. Uma das vantagens de utilização desta técnica é a flexibilidade na sua utilização, podendo ser usado em variados ambientes de aprendizagem.

Ainda segundo o autor, existem vários projetos que utilizam dispositivos móveis que evidenciam que a evolução do aprendizado através destes dispositivos proporciona uma evolução no aprendizado mais imediata.

O fato de as pessoas levarem consigo dispositivos móveis, na maior parte do tempo, indica que o aprendizado pode ocorrer em qualquer hora e em lugares que antes eram pouco propícios para o aprendizado.

Segundo GSMA (2011), a utilização de dispositivos móveis para a educação proporciona benefícios como:

- os alunos tem acesso contínuo aos mais recentes livros, vídeos e experiências de aprendizagem multimídia do mundo todo, e podem escolher onde e quando utilizar.
- a qualquer hora e lugar, utilizando dispositivos móveis, alunos e professores podem se conectar para explorar a aprendizagem em conjunto
- pode ser mais rentável do que abordagens tradicionais
- a coleta de dados utilizando dispositivos móveis é mais fácil e mais precisa, e pode ser feita dentro ou fora da sala de aula

Apesar das vantagens apresentadas, o m-learning enfrenta algumas dificuldades para uso no processo educativo. Dentre tais dificuldades pode-se destacar o tamanho das teclas e da tela dos dispositivos móveis.

O m-learning proporciona varias vantagens para a área educativa. Tanto professores quanto os alunos podem se beneficiar desta tecnologia. Os professores podem fornecer aos alunos conteúdos a qualquer hora e os alunos podem utilizar tais conteúdos de acordo com suas necessidades. O fato de poder utilizar dispositivos pessoais, como por exemplo, um smartphone, facilita o

processo de aprendizagem devido ao fato de o aluno ter facilidade de utilizar o dispositivo móvel e pela comodidade a rapidez de acesso as informações. Com isso, pode-se dizer que está é uma técnica robusta no processo educativo, sendo viável de ser utilizada, devido ao fato de muitas pessoas possuírem dispositivos móveis hoje em dia.

#### <span id="page-24-0"></span>**2.4. E-Bio**

O Sistema de Informações Biológicas e Geoambientais de Minas Gerais (e-Bio) é um sistema online coordenado pela Fundação Biodiversitas, uma organização não governamental que tem como missão primordial a conservação da biodiversidade brasileira.

A Biodiversitas é um centro de referência no levantamento e aplicação do conhecimento científico para a conservação da diversidade biológica. Os projetos desenvolvidos pela Fundação visam à interação entre o meio ambiente e o ser humano, buscando meios de conciliar a conservação da natureza e o desenvolvimento econômico e social.

A rede e-Bio abrigará as informações biológicas geradas em Minas Gerais com vistas à obtenção do mapa de biodiversidade do Estado. Estas informações incluem os dados das pesquisas financiadas pelo Programa Biota Minas, desenvolvido em parceria com a Secretaria de Estado de Ciência, Tecnologia e Ensino Superior do Estado de Minas Gerais (SECTES-MG), e a Fundação de Amparo à Pesquisa do Estado de Minas Gerais – FAPEMIG; e compreende projetos vinculados a outros programas, instituições e órgãos governamentais e não-governamentais, de modo a se tornar um núcleo de referência da biodiversidade estadual.

O objetivo da Rede e-Bio é gerenciar e disponibilizar informações sobre a biodiversidade do Estado de Minas Gerais, integrada com informações ambientais e socioeconômicas, visando orientar os investimentos para o desenvolvimento científico e biotecnológico do Estado e subsidiar as tomadas de decisão sobre a conservação e o uso racional dos recursos biológicos.

"A biodiversidade é uma das propriedades fundamentais da natureza, envolvendo organismos, suas interações e processos responsáveis pelo equilíbrio dos ecossistemas. Nesse contexto, cada espécie possui valor inestimável, contribuindo de forma singular para a manutenção de toda a biodiversidade que a cerca." (DRUMMOND et al, 2009).

Segundo (Biodiversitas, 2013), os dados coletados pelo e-Bio pode servir como base para inclusão de táxons menos conhecidos e de novas abordagens em planejamentos futuros de conservação dos recursos naturais.

O acesso ao e-Bio se da através do endereço http://portalbiota.ti.lemaf.ufla.br. Para utilizar o sistema, os usuários devem inicialmente informar o cpf e a senha para se identificar e ser redirecionado para tela inicial. A [Figura 5](#page-25-0) ilustra a tela de autenticação.

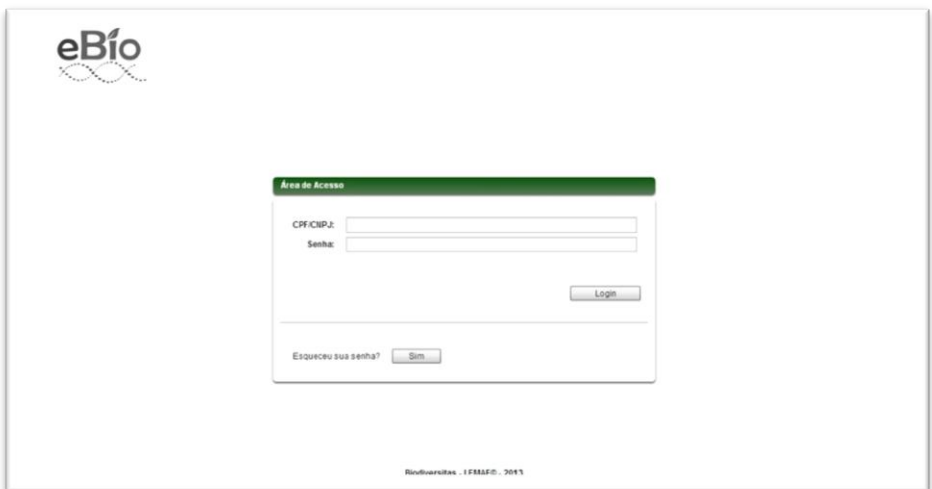

<span id="page-25-0"></span>Figura 5 - **Autenticação**

Após a autenticação, o usuário é redimensionado para a tela inicial do sistema. Na [Figura 6](#page-26-0) tem-se a tela inicial do e-Bio.

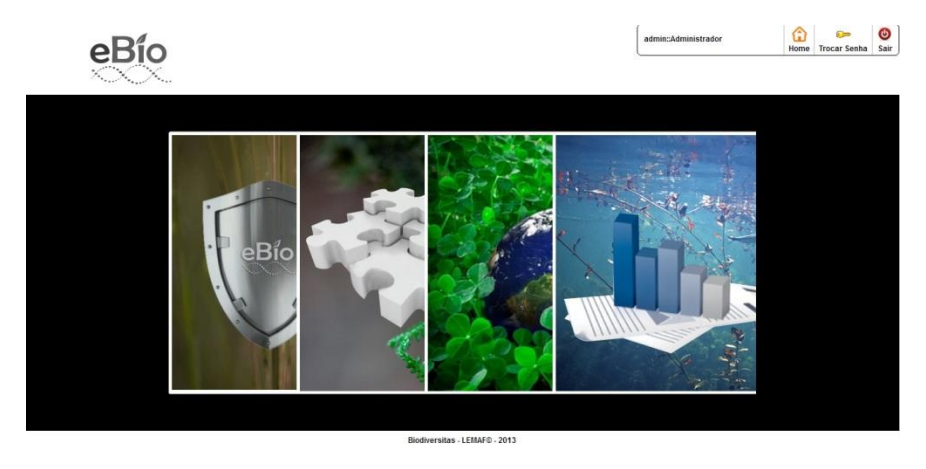

Figura 6 - **Tela inicial**

<span id="page-26-0"></span>O e-Bio é composto por quatro módulos, sendo estes o Portal de Segurança, Informações Biológicas, Sistemas de Informação Geográfico e Relatórios.

No Portal de Segurança, é possível cadastrar usuários que podem utilizar o sistema, cadastrar instituições de pesquisa, assim como as permissões de utilização do sistema atribuídas a cada usuário. Na [Figura 7](#page-27-0) tem-se a tela inicial do módulo Portal de Segurança.

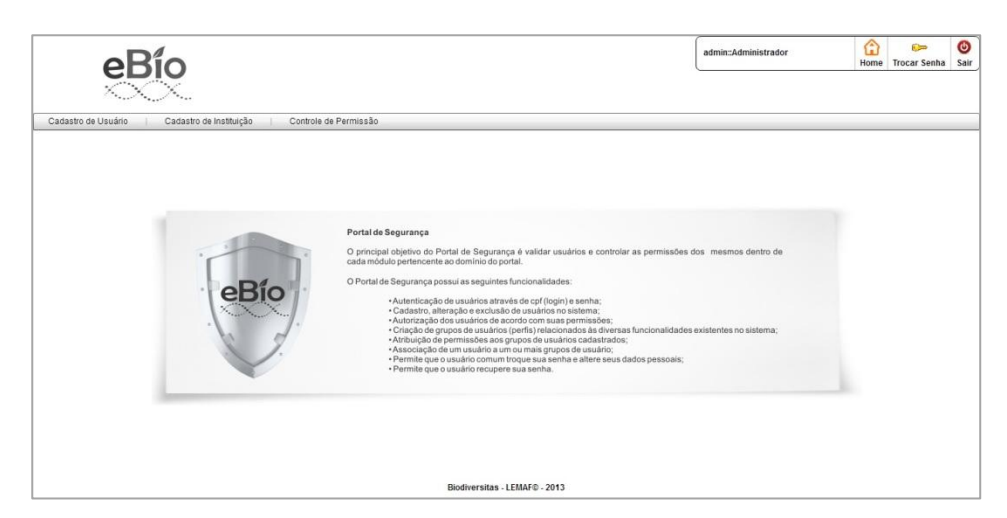

Figura 7 - **Módulo** "**Portal de Segurança"**

<span id="page-27-0"></span>No módulo Informações Biológicas [\(Figura 8\)](#page-27-1), é possível cadastrar projetos de pesquisa, áreas de estudo, coleções cientificas e projetos de consultoria.

<span id="page-27-1"></span>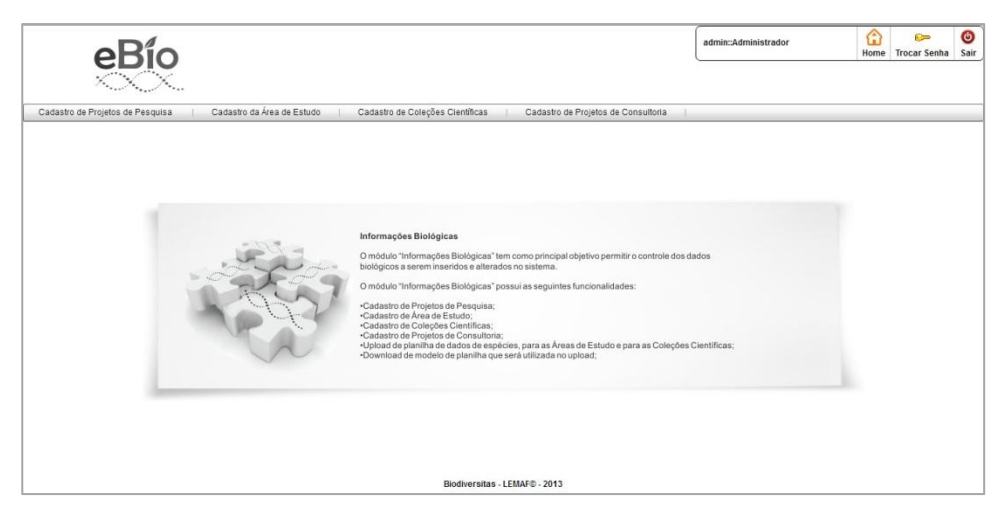

Figura 8 – **Módulo** "**Informações Biológicas"**

No módulo Sistemas de Informação Geográfico, é possível visualizar análises geográficas referentes as áreas que o sistema abrange. A [Figura 9](#page-28-0) ilustra a tela inicial deste módulo.

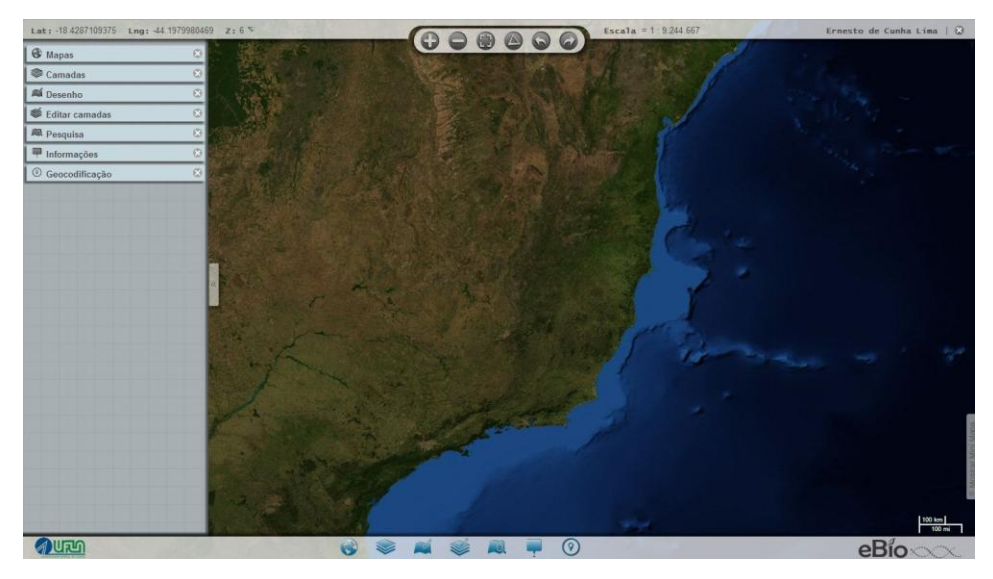

Figura 9 – Módulo "Sistemas de Informação Geográfico"

<span id="page-28-0"></span>No módulo Relatório, é possível gerar diversos relatórios, em formato pdf, de dados contidos no banco de dados do sistema. A [Figura 10](#page-29-0) exibe a tela inicial deste módulo.

<span id="page-29-0"></span>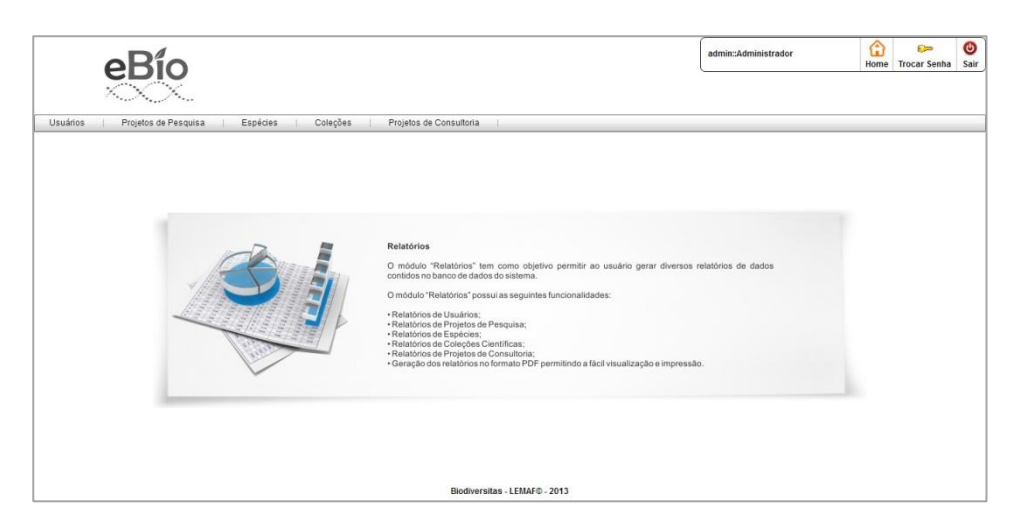

Figura 10 – **Módulo "Relatórios"**

# <span id="page-30-0"></span>**3. METODOLOGIA**

Este capítulo descreve a metodologia adotada para a realização deste estudo. Buscou-se classificar a pesquisa quanto ao seu tipo teórico e, em sequência, descrever os procedimentos e materiais utilizados.

# <span id="page-30-1"></span>**3.1. Tipo de pesquisa**

A presente pesquisa caracteriza-se como: tecnológica, exploratória, qualitativa e de estudo de caso, fundamentada em referencial bibliográfico, documental e pesquisa ação.

A pesquisa é de natureza tecnológica, pois objetiva a aplicação dos conhecimentos sobre m-learning, sendo este um tema recente no contexto tecnológico.

Quanto aos objetivos a pesquisa tem caráter exploratório, que objetiva definir como é o cenário da aplicação hipermídia em seu contexto preliminar e atual.

A pesquisa qualitativa preocupa-se com a compreensão do ambiente onde o objeto será aplicado, permitindo ter uma visão mais ampla de um cenário.

Quanto aos procedimentos, trata-se de um estudo de caso fundamentado em pesquisa ação, apoiado pelo desenvolvimento e uso de um software implementado ou suas características essenciais.

Finalmente trata-se de uma pesquisa bibliográfica e documental, onde recorre-se a fontes mais diversificadas tais como: documentos, revistas, relatórios, artigos, livros e internet.

#### <span id="page-31-0"></span>**3.2. Procedimentos Metodológicos**

Este estudo teve seu inicio no mês de dezembro de 2012, estendendo-se até o mês de abril de 2013. Foram utilizadas as instalações do Departamento de Ciência da Computação e do Departamento de Florestas da Universidade Federal de Lavras (UFLA, Lavras/MG).

O objetivo foi desenvolver um aplicativo hipermídia educacional com intuito de auxiliar o aprendizado do funcionamento básico do Sistema de Informações Biológicas e Geoambientais de Minas Gerais (e-Bio, 2012). Para tal, procurou-se inicialmente entender o assunto ao qual o sistema trata. Em seguida foi feita uma análise dos componentes do sistema, com intuito de melhor entender seu funcionamento.

Logo após, foi realizado um estudo sobre trabalhos já realizados envolvendo a teoria e o tema proposto, visando ampliar os conhecimentos.

Na sequência realizou-se a modelagem conceitual do aplicativo e-Bio. Criou-se o projeto de navegação e associado a este, o projeto o design abstrato da interface.

Para o projeto foi utilizado a técnica de storyboard, ou seja, desenvolvimento de um protótipo básico com o uso de software de apresentação. Finalizando, a partir do protótipo do software de apresentação houve a customização (fase de implementação) para dispositivos móveis, utilizando as ferramentas Microsoft Visual Studio 2010 com o complemento Windows Phone Developer Tools instalado e o Techsmith Camtasia Studio 7.

Ao final, obteve-se o aplicativo "Aplicativo Educacional e-Bio" no dispositivo móvel disponível para treinamento do e-Bio.

# <span id="page-32-0"></span>**4. RESULTADOS E DISCUSÃO**

Este capítulo detalha todo o processo de modelagem e desenvolvimento de um aplicativo hipermídia utilizando o OOHDM. O desenvolvimento baseiase em informações sobre as funcionalidades básicas do sistema e-Bio.

O objetivo foi a criação de uma aplicação genérica, ou seja, que possa ser utilizada para o ensino de outros sistemas, bastando para isso modificar textos, figuras e vídeos referentes a cada sistema.

O desenvolvimento teve como ponto de partida a modelagem das classes utilizadas no aplicativo já disponível para microcomputadores. A seguir serão descritas as etapas para desenvolvimento do aplicativo, assim como a descrição do aplicativo resultante.

#### <span id="page-32-1"></span>**4.1. Modelagem hipermídia**

Nesta etapa buscou-se demonstrar a modelagem do aplicativo hipermídia baseado na metodologia OOHDM.

# <span id="page-32-2"></span>**4.1.1.Modelagem Conceitual**

Durante esta fase foi construído o "diagrama de classes conceituais". Esse artefato demonstra as classes e as relações entre elas. A Figura 11 ilustra o resultado da modelagem conceitual utilizada para construção do Aplicativo Educacional e-Bio.

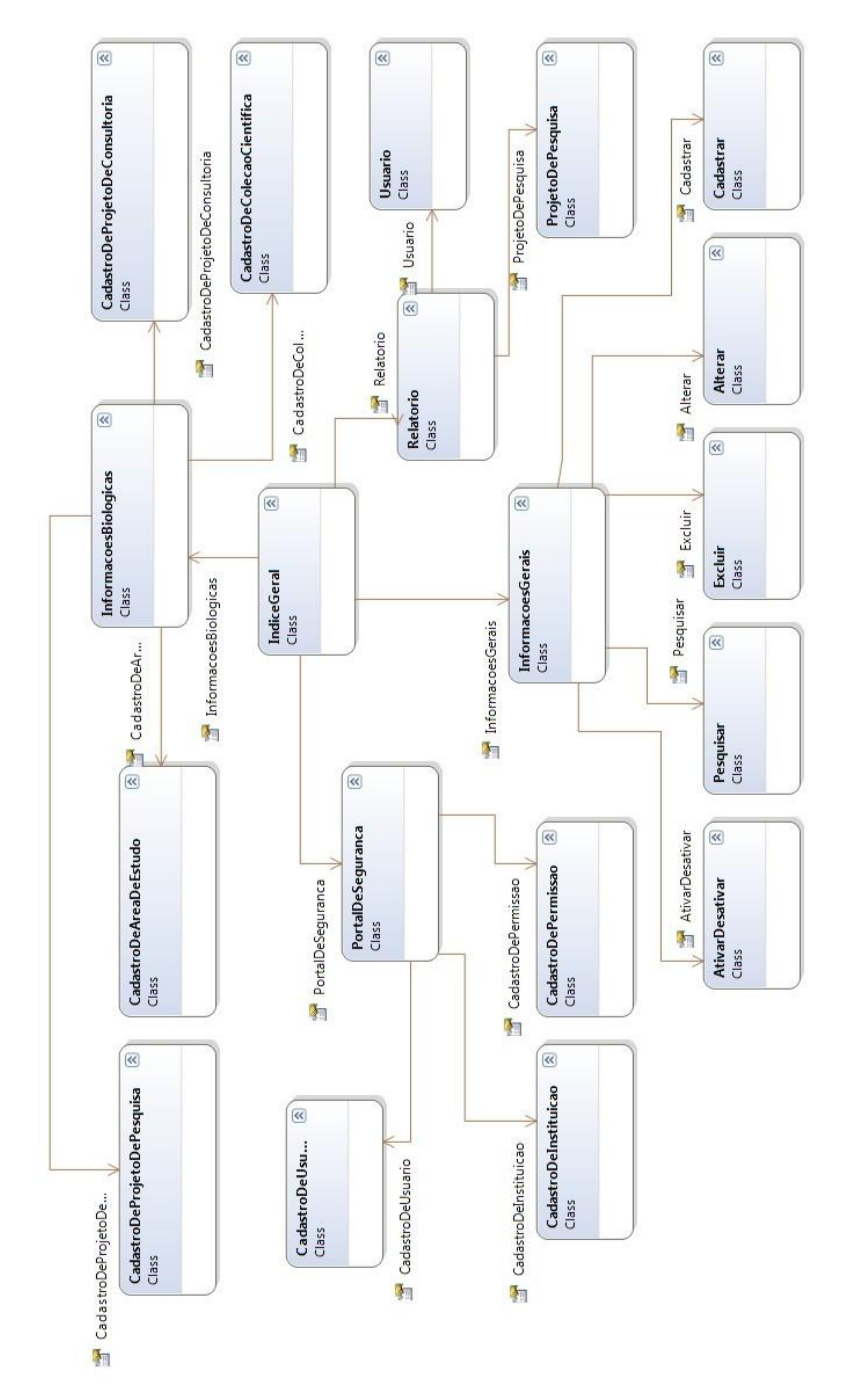

<span id="page-33-0"></span>Figura 11- **Modelo Conceitual**

Ao acessar o aplicativo hipermídia, o usuário verá como tela inicial uma estrutura global, representada pela classe conceitual "IndiceGeral". Esta classe possibilita ao usuário navegar pelas outras classes. O modo como o usuário poderá navegar no sistema será detalhado na etapa "Projeto de Navegação". A seguir serão detalhadas as classes da aplicação, assim como seus atributos.

A [Figura 12](#page-34-0) representa, de um modo mais detalhado, a classe conceitual "IndiceGeral".

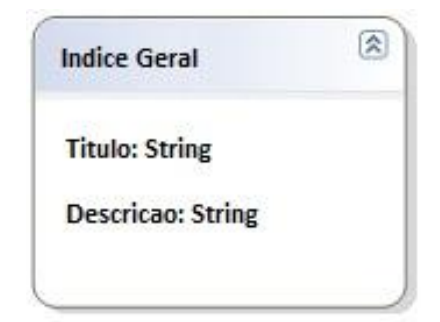

Figura 12 - C**lasse conceitual "IndiceGeral"**

<span id="page-34-0"></span>A classe "IndiceGeral" possui os atributos "titulo" e "descrição". Estes atributos são do tipo String, onde "titulo" é utilizado para representar o título da página e "descricao" é utilizado para descrever a tela.

O detalhamento das classes conceituais "InformacoesGerais", "PortalDeSeguranca", "InformacoesBiologicas" e "Relatorios" é representado na Figura 13.

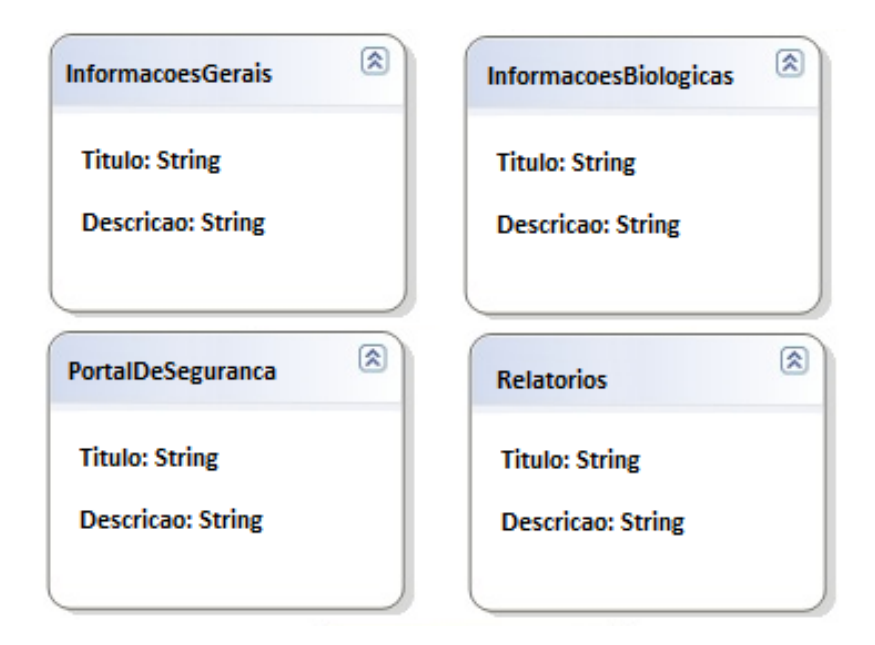

<span id="page-35-0"></span>Figura 13- Representação das subclasses diretamente relacionadas com a classe índice geral

Estas classes são subclasses da classe "IndiceGeral", e possuem os mesmos atributos da mesma. Na classe "InformacoesGerais" encontram-se informações sobre as funcionalidades gerais do e-Bio. As demais classes encontradas na Figura 13 representam os módulos do e-Bio, exibindo informações sobre as telas do sistema.

A seguir será mostrada a classe conceitual "Pesquisar", podendo esta representar o restante das classes do diagrama (Figura 11).

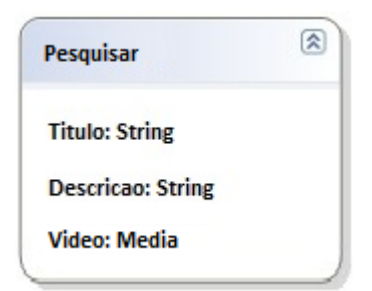

Figura 14 - **classe conceitual "Pesquisar"**

<span id="page-36-0"></span>A classe "Pesquisar" possui os atributos "Titulo", "Descricao" e "Video". Assim como nas classes demonstradas anteriormente, o atributos "Titulo" é utilizado para representar o título da pagina, o atributo "Descricao" é utilizado para representar a descrição da pagina e o atributo "Video" é utilizado para representar vídeo contendo os ensinamentos de como lidar com a pagina acessada.

# <span id="page-36-1"></span>**4.1.2.Projeto de Navegação**

Seguindo o modelo OOHDM, após o desenvolvimento do modelo conceitual, foi realizado o Projeto de Navegação. Esta etapa preocupou-se em elaborar a estrutura navegacional da aplicação.

O projeto navegacional pode possuir diferentes visões: do usuário comum, dos administradores do sistema, do pesquisador, dentre outros tipos de permissões de acesso ao e-Bio. Para este projeto foi considerada uma única visão navegacional, a dos usuários com acesso total ao e-Bio.

O projeto navegacional é baseado no modelo conceitual, podendo ter características semelhantes. Um novo esquema é desenvolvido, contendo algumas alterações em relação do modelo conceitual. Com isso, as classes passam a ser chamadas de classes navegacionais. As classes navegacionais possuem atributos diferenciados de navegação pelo sistema, como elos e âncoras por exemplo.

A seguir serão descritas as classes navegacionais do aplicativo, destacando as alterações em relação às suas respectivas classes conceituais.

A figura a seguir demonstra a classe navegacional "IndiceGeral", onde pode-se notar que ela contem características da classe conceitual referente a mesma classe.

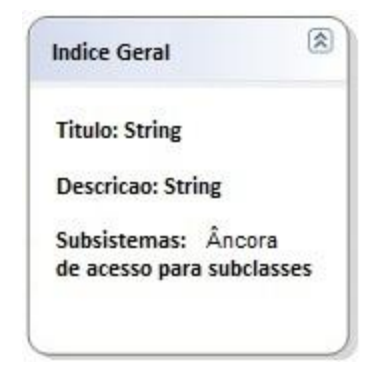

Figura 15 - **Classe navegacional "IndiceGeral"**

<span id="page-37-0"></span>Como ilustrado na Figura 15, além dos atributos que caracterizam sua classe conceitual, a classe navegacional "IndiceGeral" possui o atributo "Subsistemas" que é utilizado como uma âncora de acesso aos subsistemas: InformaçõesGerais, PortalDeSegurança, InformaçõesBiologicas e Relatorios. Um exemplo prático e de melhor entendimento do atributo Subsistemas, seria um menu de acesso, onde os itens do menu são representados por este atributo e cada item possibilita o acesso ao seu respectivo destino.

A Figura 16 demonstra as classes navegacionais dos subsistemas da classe navegacional representada na Figura 15.

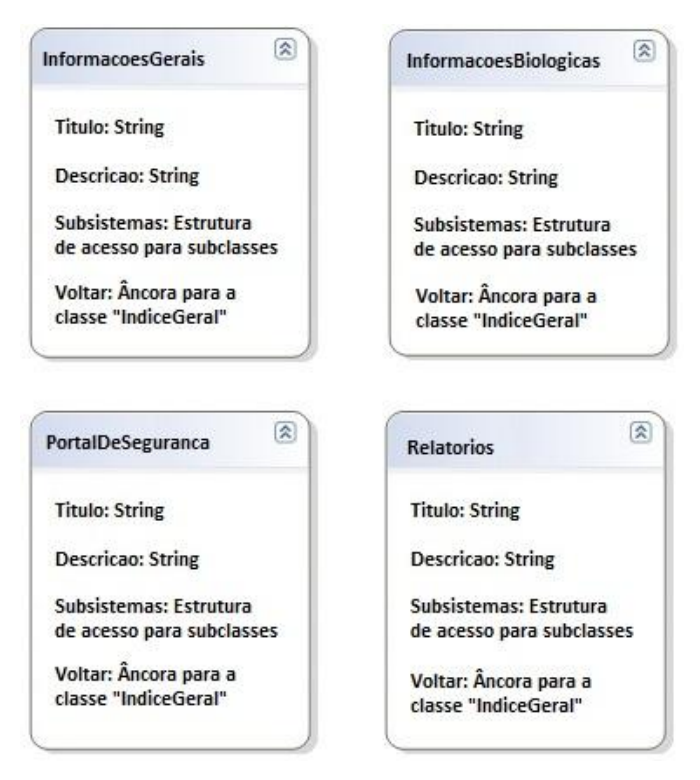

Figura 16 - Subclasses da classe navegacional "IndiceGeral"

<span id="page-38-0"></span>Essas classes se diferenciam da classe "IndiceGeral" por possuírem um atributo titulado "Voltar". Trata-se de um atributo do tipo âncora, que possibilita ao usuário voltar a classe "IndiceGeral".

A [Figura 17](#page-39-0) ilustra a classe navegacional "Pesquisar", podendo esta representar o restante das classes do diagrama exibido na Figura 11.

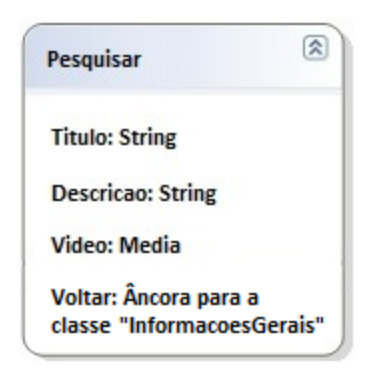

Figura 17 - **Classe navegacional "Pesquisar"**

<span id="page-39-0"></span>A classe "Pesquisar", assim como as demais classes, se diferencia das classes ilustradas na figura 16 pela ausência do atributo "Subsistemas" e pela inclusão do atributo "Video". Este atributo é utilizado para representar um vídeo demonstrando a página em questão.

O atributo "Voltar", é uma âncora para a classe de onde o usuário navegou antes de chegar à respectiva classe. No caso da classe "Pesquisar", este atributo representa uma âncora para a classe "InformacoesGerais", pois para chegar a classe "Pesquisar", o usuário teve que navegar primeiramente ate a classe "InformacoesGerais".

#### <span id="page-39-1"></span>**4.1.3.Design Abstrato da Interface**

Após a realização das duas primeiras etapas, deu-se inicio a etapa de construção da interface abstrata. Nesta fase do OOHDM objetiva-se desenvolver e descrever a interface genérica (de reuso) do e-Bio.

Foram criadas telas genéricas para representação da interface. Nestas telas foram especificados espaços reservados para os elementos visuais como textos, vídeos, títulos, âncoras e os comportamentos quando o usuário selecionar uma âncora.

O modelo OOHDM utiliza ADV (abstract data view) para especificar o projeto da interface abstrata. Para este projeto foram utilizadas três ADVs que podem representar todas as telas do aplicativo. A primeira ADV refere-se à classe "IndiceGeral" e pode ser observado na [Figura 18.](#page-40-0)

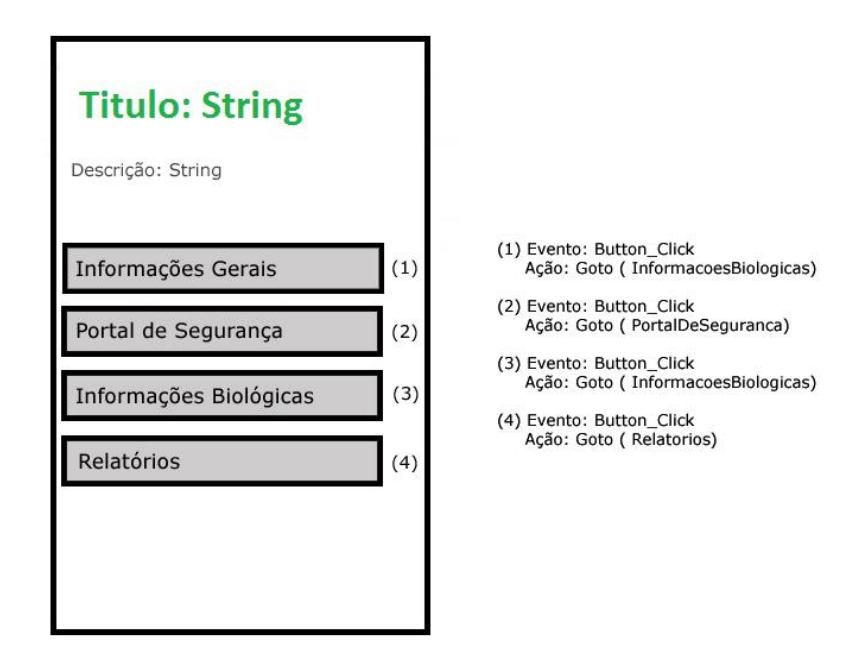

Figura 18 - **ADV da tela "IndiceGeral"**

<span id="page-40-0"></span>A ADV [\(Figura 18\)](#page-40-0) representa uma forma genérica da classe "IndiceGeral". O Título pode ser substituído pelo titulo referente ao sistema a ser ensinado. A Descrição pode ser substituída pela descrição desta tela. O conjunto de botões representa a estrutura de acesso, cada um com o texto referente à subclasse a qual está associado. Ao clicar em algum botão ou âncora, a tela que este botão representa deverá se sobrepor a tela em exibição. Por exemplo, ao clicar no botão "Portal de Segurança", a classe "PortalDeSegurança" (classe à qual o botão Portal de Segurança representa) deverá sobrepor a classe "IndiceGeral" (classe que se encontra o botão "Portal de Segurança").

A [Figura 19](#page-41-0) descreve a ADV da classe "PortalDeSegurança". As classes "InformacoesGerais", "InformacoesBiologicas" e "Relatorios" terão o mesmo comportamento desta tela.

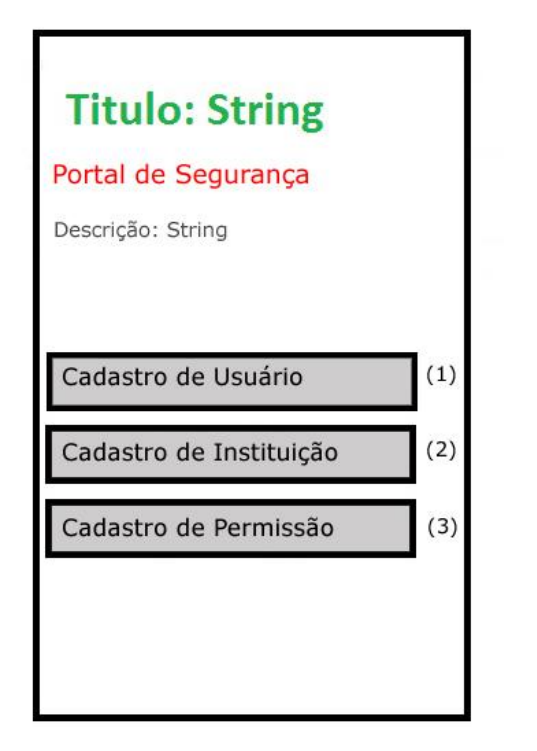

(1) Evento: Button\_Click Ação: Goto (CadastroDeUsuario)

- (2) Evento: Button\_Click Ação: Goto (CadastroDeInstituicao)
- (3) Evento: Button\_Click Ação: Goto (CadastroDePermissao)

Figura 19 - **ADV da tela "PortalDeSeguranca"**

<span id="page-41-0"></span>O diferencial desta ADV em relação à ADV da [Figura 18,](#page-40-0) está no texto "Portal de Segurança". Este texto representa o nome da tela em que o usuário está visualizando. Por exemplo, se o usuário clicar no botão "Relatórios" na tela "IndiceGeral", então o texto "Portal de Segurança" seria substituído pelo texto "Relatório", informando ao usuário que ele está na tela "Relatorio".

A terceira ADV é ilustrada pela [Figura 20.](#page-42-0)

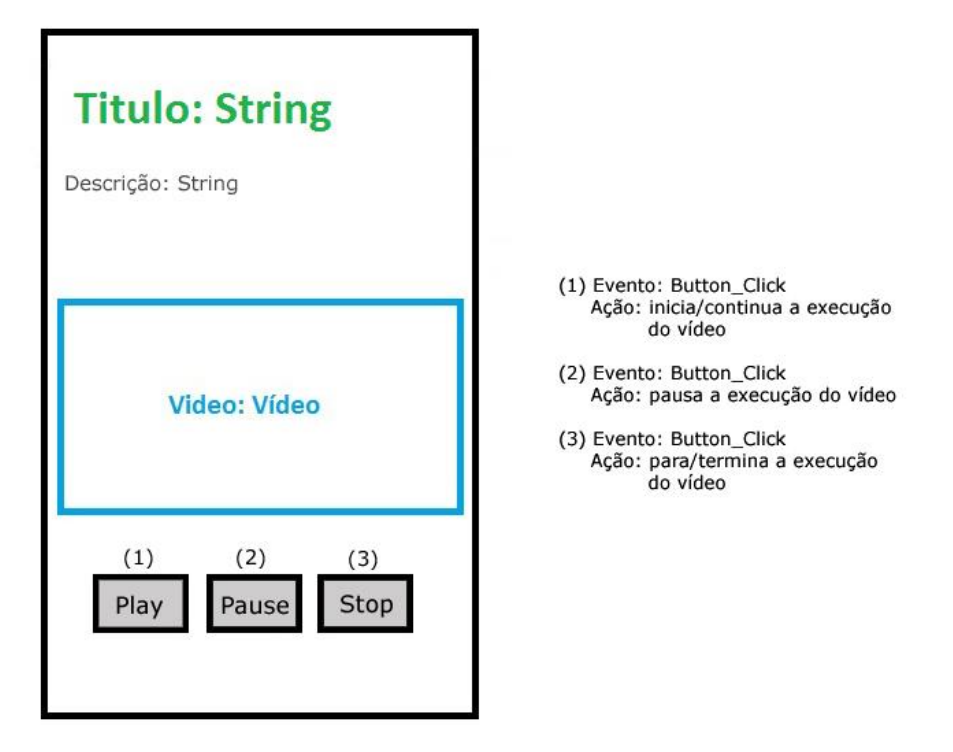

Figura 20 - **ADV da tela "CadastroDeUsuario"**

<span id="page-42-0"></span>Esta ADV merece uma atenção maior, pois nela encontra-se a maior parte das informações para ensino do e-Bio ou do sistema que se deseja ensinar. Assim como na ADV da [Figura 19,](#page-41-0) esta possui a variável Titulo que informa ao usuário em qual tela ele se encontra, além da variável Descrição que contém uma breve descrição sobre o que o usuário poderá aprender nesta tela.

O diferencial desta tela é a variável Vídeo, que pode ser substituída por um vídeo explicativo sobre alguma tela ou funcionalidade especifica do sistema. Por exemplo, se na tela "PortaDeSeguranca" o usuário clicar no botão "Cadastro de Usuário", ele será redirecionado imediatamente para a tela "CadastroDeUsuario". Nesta tela o vídeo exibido pode demonstrar as principais funcionalidades da tela "Cadastro De Usuário" ou simplesmente uma breve descrição da tela.

Pode-se notar ainda que esta ADV possui os botões "Play" que é utilizado para iniciar ou continuar a execução do vídeo, dependendo do estaque em que o vídeo se encontra. O botão "Pause" que possibilita pausar a execução do vídeo. E por ultimo o botão "Stop" utilizado para terminar a execução do vídeo.

#### <span id="page-43-0"></span>**4.1.4.Implementação**

Com o termino das etapas anteriores, assim como sua revisão detalhada, deu-se inicio a fase de implementação do projeto.

Para demonstrar como ficaria uma implementação baseada no modelo definido nas etapas anteriores, o conteúdo do modelo foi substituído por informações referentes ao sistema e-Bio.

Para a construção do aplicativo, foi utilizado o software Microsoft Visual Studio 2010 com o complemento Windows Phone Developer Tools para que o aplicativo possa ser utilizado em dispositivos móveis equipados com o sistema Windows Phone 7 ou superior.

É importante dizer que o aplicativo foi testado apenas através do Windows Phone 7 Emulator, contido no conjunto de sofwtares citados acima. A [Figura 21](#page-44-0) demonstra a utilização do Windows Phone 7 Emulator para execução do aplicativo final.

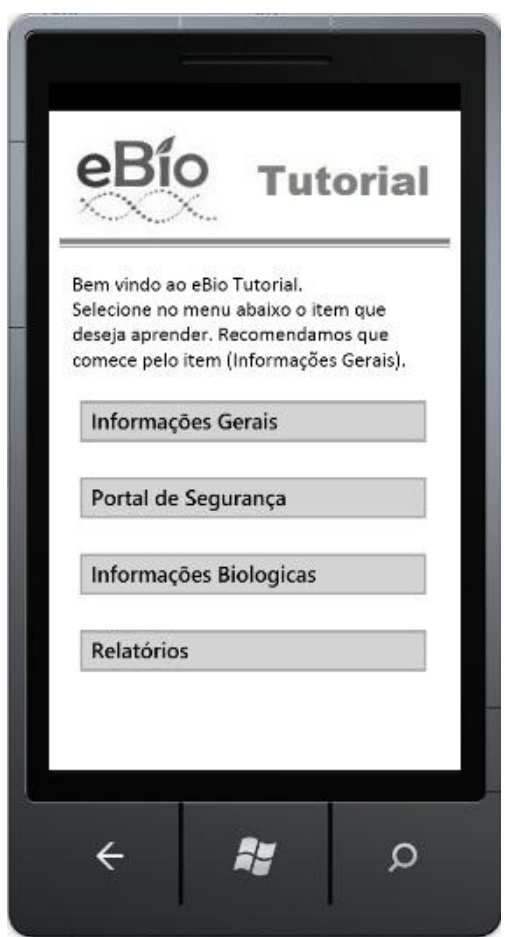

<span id="page-44-0"></span>**Figura 21** - Execução do aplicativo utilizando o "Windows Phone 7 Emulator"

Também foram utilizados os softwares Adobe Photoshop 7.0 e Camtasia Studio, para criação e edição das imagens e vídeos presentes na aplicação.

A descrição do aplicativo, assim como a demonstração de suas telas, será realizada no tópico Descrição do Aplicativo.

#### <span id="page-45-0"></span>**4.2. Descrição do aplicativo**

A aplicação desenvolvida tem a finalidade de auxiliar o aprendizado do funcionamento básico do e-Bio baseando-se em demonstrar uma breve apresentação das funcionalidades de cada tela do sistema, onde se utilizou vídeos demonstrando funcionalidades gerais e o funcionamento das telas do sistema eBio.

A Figura 22 ilustra a primeira tela implementada da aplicação hipermídia, executada no Windows Phone 7 Emulator. Esta tela representa a classe conceitual "IndiceGeral". Esta classe possui os atributos "Titulo", "Descricao" e as Âncoras de acesso para as subclasses. O atributo "Titulo" que originalmente representa um texto, foi substituído por uma imagem, que também representa o título da aplicação, mantendo assim o objetivo do atributo. Esta alteração também foi feita nas demais telas do sistema. As âncoras são representadas pelos botões, que quando acessados, disparam a ação de chamada da subclasse que ele representa.

Conforme ilustra o atributo descrição [\(Figura 22\)](#page-46-0), nesta tela o usuário pode escolher o que deseja aprender sobre o sistema eBio, podendo escolher entre o aprendizado dos módulos do sistema ou sobre as informações gerais. O botão com texto "Informações Gerais" refere-se às principais funcionalidades encontradas nas telas do eBio, sendo estas encontradas em varias telas do sistema.

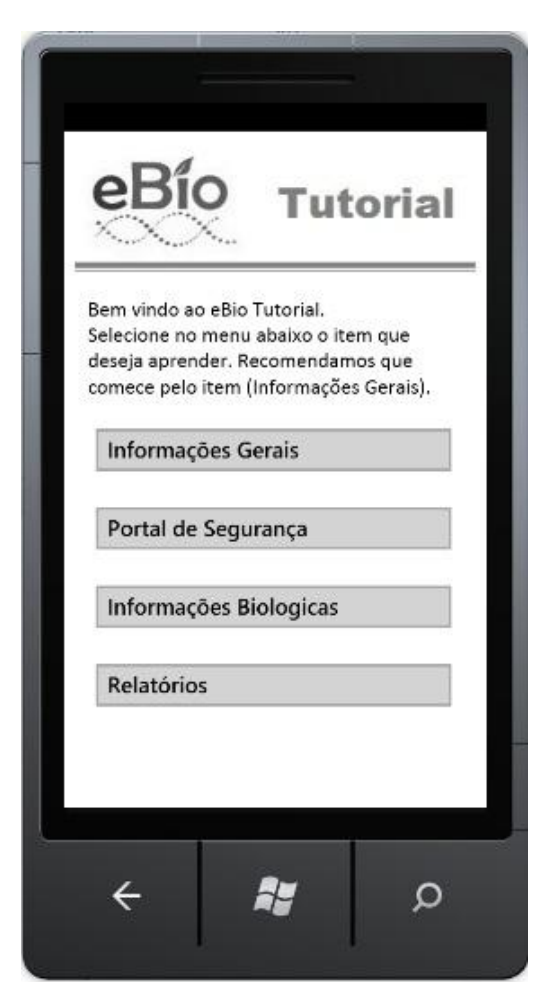

Figura 22 - Execução da tela "IndiceGeral"

<span id="page-46-0"></span>A [Figura 23](#page-47-0) apresenta a tela referente à classe "PortalDeSegurança" que é acionada após o clique no botão que contem o texto "Portal de Segurança", presente na tela representada pela [Figura 22](#page-46-0) .Conforme dito anteriormente, esta tela representa as telas existentes módulo "Portal de Segurança" do sistema eBio.

Esta tela possui um elemento adicional em relação a sua classe conceitual, representado pelo texto "Portal de Segurança". Trata-se de um atributo do tipo texto que representa o título da pagina em que o usuário se encontra no aplicativo hipermídia, servindo como ponto de referencia para que o usuário não se perca na aplicação. Além desta modificação, esta tela possui as mesmas características da tela anterior, contendo titulo da aplicação, uma descrição referente ao que pode ser realizado nesta tela, e os botões que representam as âncoras suas subclasses.

Nesta tela o usuário pode escolher qual tela do módulo Portal de Segurança ele deseja obter conhecimentos.

<span id="page-47-0"></span>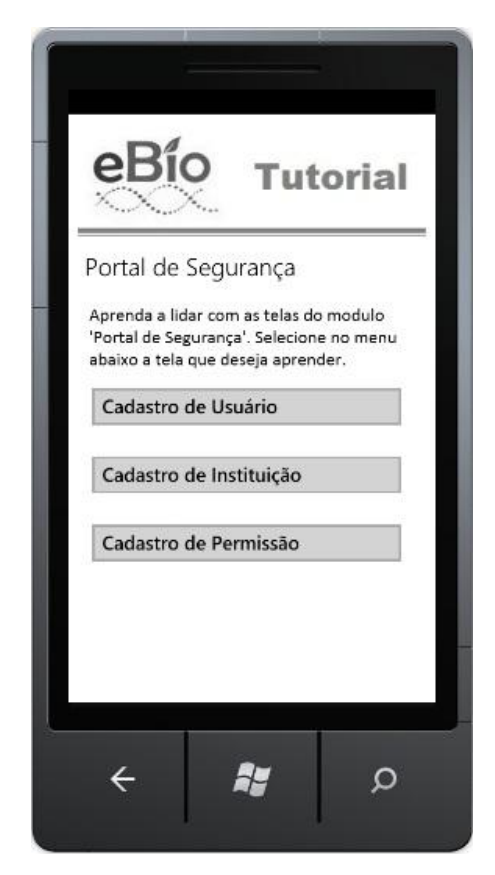

Figura 23 - Execução da tela "PortalDeSegurança"

A [Figura 24](#page-48-0) apresenta a tela referente à classe "CadastroDeUsuario" que é acionada após o clique no botão com texto "Cadastro de Usuário", presente na tela representada pela [Figura 23.](#page-47-0)

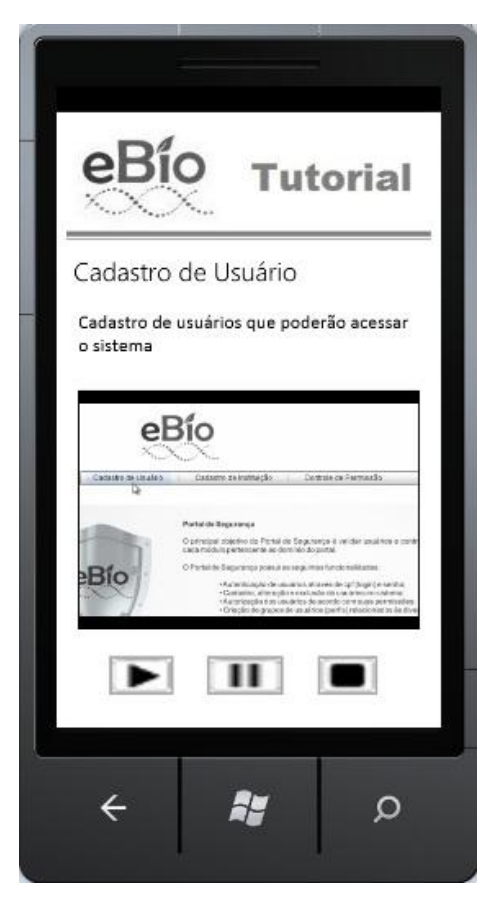

Figura 24 - Execução da tela "CadastroDeUsuario"

<span id="page-48-0"></span>Assim como na tela anterior, nesta tela também houve a inclusão do atributo referente ao titulo da pagina que o usuário se encontra no aplicativo hipermídia.

Conforme na classe conceitual, esta classe possui os atributos "Titulo", "Descricao", que seguem a mesma linha de raciocínio das telas anteriores. O atributo "Vídeo" que representa um vídeo, foi substituído por um vídeo explicativo sobre a tela Cadastro de Usuário do sistema eBio. Este vídeo possui um áudio onde é descrito o funcionamento da tela conforme a evolução do vídeo.

Nesta tela o usuário pode obter uma breve descrição sobre a tela "Cadastro de Usuário", através do atributo "Descrição", e pode ainda assistir um vídeo explicativo sobre o funcionamento desta tela.

Através dos botões "Play", "Pause" e "Stop" o usuário pode controlar a execução do vídeo, podendo pausar, executar e parar o vídeo quando desejar.

As demais telas contem as mesmas características das telas representadas nas figuras 22, 23 e 24.

# <span id="page-50-0"></span>**5. CONCLUSÕES**

No presente trabalho foram realizadas a modelagem e o desenvolvimento de uma aplicação hipermídia para dispositivos móveis, voltada para o ensino-aprendizagem dos conhecimentos básicos do Sistema de Informações Biológicas e Geoambientais de Minas Gerais (e-Bio).

O trabalho contou com a apresentação dos principais conceitos sobre sistemas hipermídia e sobre seu processo de desenvolvimento, um estudo sobre o modelo OOHDM (Object Oriented Hypermedia Design Method) utilizado para desenvolvimento da hipermídia, além de um estudo sobre desenvolvimento móvel.

A utilização da metodologia OOHDM mostrou-se bastante eficaz, uma vez que é gerada uma documentação no processo de modelagem que facilita a alteração e reutilização do modelo criado.

A capacidade de reutilização é uma característica bastante importante, pois, uma vez que se tenha a documentação do modelo, pode-se adapta-lo para o desenvolvimento de outros aplicativos, ou até mesmo realizar modificações no trabalho realizado.

A forma como o aplicativo hipermídia tratou as informações do eBio se mostrou bastante interessante. A utilização de textos curtos e vídeos demonstrando o funcionamento do sistema torna a aprendizagem mais estimulante.

Quanto à ferramenta de desenvolvimento escolhida, o Microsoft Visual Studio 2010 com o complemento Windows Phone 7 Developer Tools, esta demonstrou grande capacidade de adaptação ao OOHDM e implementação de elementos gráficos. Trata-se de uma ferramenta com recursos capaz de gerar aplicações complexas.

Como trabalhos futuros, recomenda-se a customização da aplicação para os sistemas Androide e IOS da Apple, bem como novas adaptações de manuais textuais a dispositivos móveis.

# **REFERÊNCIAS BIBLIOGRÁFICAS**

<span id="page-52-0"></span>BABBITT, B. C.; USNICK, V. **Hypermedia: a vehicle for connections**. Arithmetic teacher [s.l.], p. 430-432, April 1993.

BRUSILOVSKY, P. **Adaptive Hypermedia: An Attempt to Analyze and Generalize**. First International Conference in Multimedia, Hypermedia and Virtual Reality: Models, Systems and Applications – MHVR'94, Russia, September, 1994.

CISCO. CISCO Systems. **Cisco Visual Networking Index: Global Mobile Data Traffic Forecast Update, 2012–2017**. Disponível em: [<http://www.cisco.com/en/US/solutions/collateral/ns341/ns525/ns537/ns705/ns8](http://www.cisco.com/en/US/solutions/collateral/ns341/ns525/ns537/ns705/ns827/white_paper_c11-520862.pdf) [27/white\\_paper\\_c11-520862.pdf>](http://www.cisco.com/en/US/solutions/collateral/ns341/ns525/ns537/ns705/ns827/white_paper_c11-520862.pdf). 2013, Acesso em 20 abr. 2013

CONKLIN, J., **Hypertext : An Introduction and Survey**, IEEE Computer, pp. 17-40, September / 1987.

COWAN D. D.; LUCENA C. J. P. **Abstract Data Views: An Interface Specification Concept to Enhance Design for Reuse**. IEEE Transactions on Software Engineering, v.21, n.3, p. 229-243, 1995.

Driscoll, M.; Carliner, S. **Advanced Web-Based Training Strategies**. 2005.

DRUMMOND, G.M.; MARTINS, C.S.; GRECO, M.B.; VIEIRA, F. (Org.) **Biota Minas: Diagnóstico do conhecimento sobre a biodiversidade no**  **Estado de Minas Gerais - Subsídio ao Programa Biota Minas**. Belo Horizonte: Fundação Biodiversitas, v.1. p.622, 2009.

FIALHO, A. T. S. **Sistema Educacional Hipermídia para o Ensino de Fisiologia Animal – Modelagem e Implementação**. Lavras, UFLA, 2004.

GSMA. **The Mobile Proposition for Education**. Disponível em: [<http://www.gsma.com/connectedliving/wp-content/uploads/2012/03/](http://www.gsma.com/connectedliving/wp-content/uploads/2012/03/%20mobilepropositionforeducation1.pdf)  [mobilepropositionforeducation1.pdf>](http://www.gsma.com/connectedliving/wp-content/uploads/2012/03/%20mobilepropositionforeducation1.pdf). 2011, Acesso em: 10 mar. 2013

GUEDES, J.R., GUEDES, C.L. **Software Hipermídia para o Ensino de Sistemas Operacionais.** IV Congresso Brasileiro de Computação. Itajaí-SC, 2004.

JOHNSON-LAIRD, P. **Mental models**. Cambridge: Harvard University Press, 1983.

LIMA,V.M.B.: **Autoria em hipermídia: o OOHDM**. Rio de Janeiro/RJ: UFRJ, Dezembro 1994.

PAIVA, D. M. B. **Proposta e Avaliação de um Conjunto de Requisitos para Sistemas de Autoria Hipermídia Educacional.** Dissertação (Mestrado em Ciência da Computação e Matemática Computacional) – São Carlos, USP, 2001.

R.S.G. Lanzelotte, M.P Marques, M.C.G. Penna, J.C. Portinari, I.D. Ruiz e D. Schwabe: "**The Portinari Project: Science and Art team up together t help cultural projects**". Proceedings of the 2nd International Conference on Hypermedia and Interactivity in Museums (ICHIM'93), Cambridge, UK, September 1993.

ROSSI, G. **"Um método orientado a objetos para o projeto de aplicações hipermídia**", Rio de Janeiro, Brazil, PhD Thesis, Pontifícia Universidade Católica do Rio de Janeiro, 1996.

RUMBAUGHT, J.BLAHA, M.; PREMERLANI, W.; EDDY, F.; LORENSEN, W. **Object-oriented modeling and design.** Englewood Cliffs, New Jersey, USA: Prentice Hall International, 1991.

SCHULER, W. **A Design Space of Hypermedia Interface**. In: WORKSHOP ON METHODOLOGIES FOR DESIGNING AND DEVELOPING HYPERMEDIA APLICATIONS, 1994

SCHWABE, D. **Autoria em Hipermídia**. - Versão Preliminar, PUC/Rio, Junho, 1993.

SHARPLES, M; ARNEDILLO SÁNCHEZ, I; MILRAD, M; VAVOULA, G. **Mobile Learning: small devices, big issues**. In: BALACHEFF, N.; LUDVIGSEN, S.; JONG, T.; LAZONDER, A.; BARNES, S. (Eds.). Technology-Enhanced Learning: principles and products. Netherlands: Springer, 2009. p. 233-249.

TROTTER, A. **Schools gear up for "hypermedia" – a quantum leap in eletronic learning**. The American School Board Journal, [s.l.], v. 176, n. 3, p. 35-37, 1989.

UNESCO. **United Nations Educational, Scientific and Cultural Organization.** Disponível em: <http://www.unesco.org/new/en/unesco/ themes/icts/m4ed/>. Acesso em: 10 abr. 2013

ZAMBALDE, A. L., SANTOS, N., BORNSTEIN, C. T. **Panorama das Aplicações Hipermídia para o Setor Agropecuário**. ES-COOPE / Sistemas / UFRJ-RJ - Brasil. 1996.

ZAMBALDE et atl, **Modelagem e implementação de uma aplicação hipermídia para rebanhos, utilizando OOHDM**. Lavras, 2001.